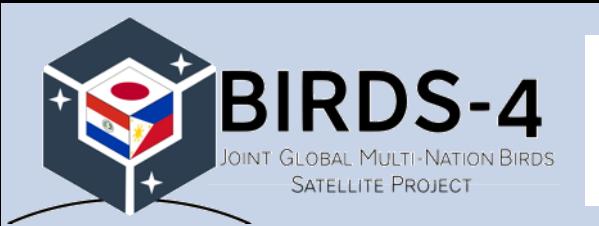

# **BIRDS open-source operation software**

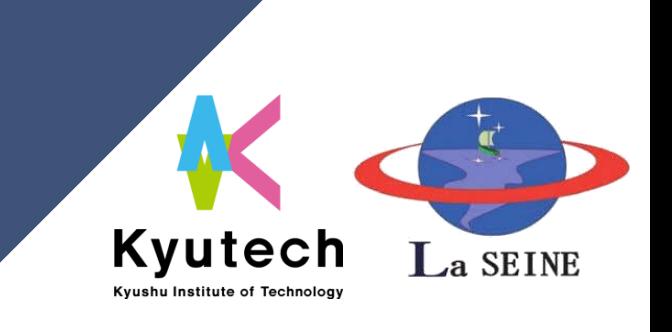

BIRDS BUS Open-source Webinar #6 (May 14 22:00 JST)

D3 student, Daisuke Nakayama

Kyushu Institute of Technology LaSEINE

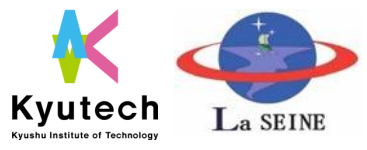

#### **Index**

- Background (history)<br>Hardware block diagram<br>Software setting<br>Operation
- 
- - $\blacksquare$  Select a satellite
	- **E** Send a command
- Receive packets<br>Supporting function
	- **Exercise Frequency Control**
	- Antenna Direction Control ❑ Summary

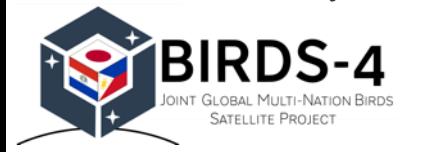

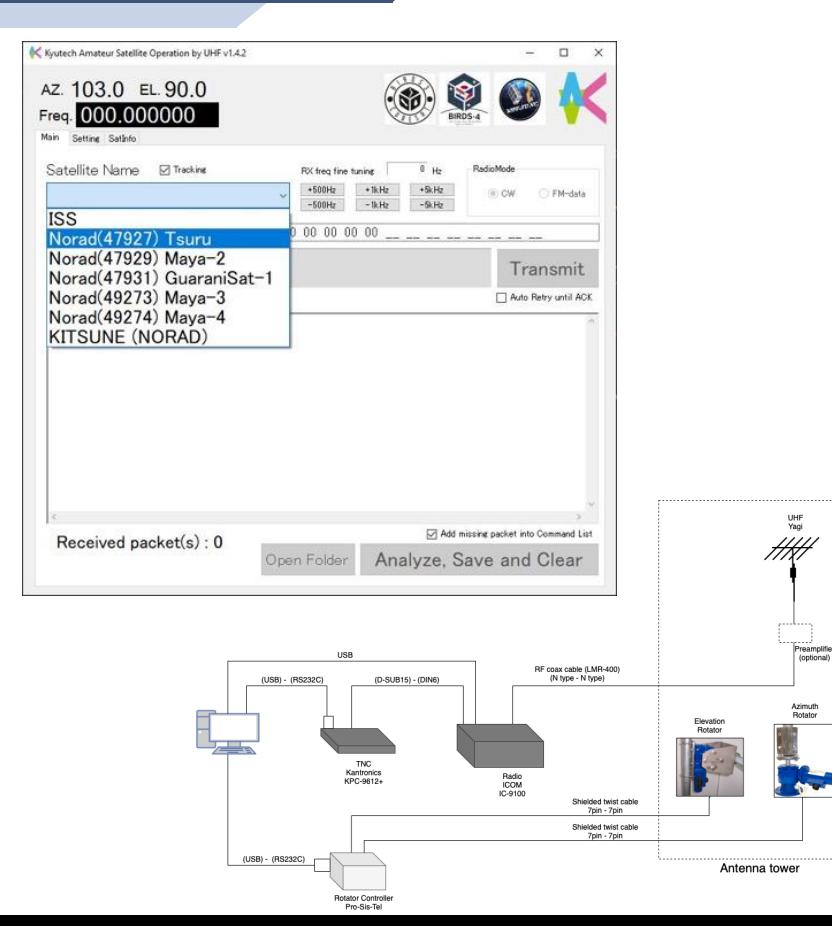

## **History of Open-source "BIRDS-GS\_software"**

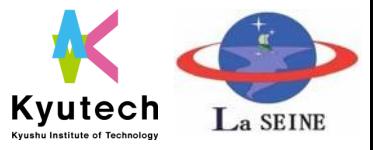

**4**

## ❑ Until BIRDS-3: dedicated software

- Command generation and Analysis function for each mission
- Issue: BIRDS-4 project has many missions
	- **BIRDS-3: 3 missions**
	- **E** BIRDS-4: 9 missions
- ❑ Difficulty
	- Complexity of command generator.
	- More efficient operation is required.

| <b>University</b><br>Setting                            |                               |                                                   |
|---------------------------------------------------------|-------------------------------|---------------------------------------------------|
| Manual Command Code Irout                               |                               | <b>Downlink Terminal</b>                          |
| Command Name:                                           |                               |                                                   |
| Whole Command:<br>00 00 00 00 00 00 00 00 00 00 00 00   |                               |                                                   |
| Number of times 1<br>Interval [ms] 5000                 | Transmit                      |                                                   |
| Masion Uplink                                           | System Operation              |                                                   |
| CAM<br>LDM<br>ADCS<br><b>HSM</b>                        | COM<br>Flash Memory<br>System |                                                   |
| Select Command: 320 x 240 - Low Quality<br><b>Sec</b>   | Select Command                |                                                   |
| $0$ (min)<br><b>Masian Blart Time</b>                   | Noise Level and Temperature   | Hex display<br>Save File<br>Clear Text            |
|                                                         |                               | File Viewing                                      |
| Eriter                                                  | Erder                         | Select the AK 25 Packet File to Process and View: |
|                                                         |                               | Browse                                            |
| Data Download                                           |                               |                                                   |
| Normal DL<br>Set of Packets DL                          |                               |                                                   |
| Select Command<br>Data Copy from SFM to CFM with Access | v.                            |                                                   |
| 00 00 00 00<br>Start Address (HEX):                     |                               |                                                   |
|                                                         | 0 liming                      |                                                   |
| $\overline{0}$<br>Number of Packets<br>Access Time      | Erter                         |                                                   |

BIRDS-3 operation software

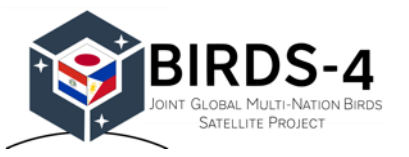

### **History of Open-source "BIRDS-GS\_software"**

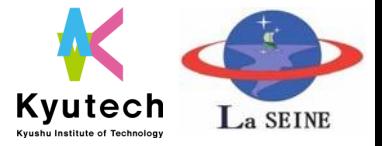

BIRDS-4 project develop an operation software

- $\blacksquare$  Command list function
	- Command is generated by the mission team.
	- Missing packet collection is easy to implement.
- Doppler shift correction and tracking functions
	- No reliance on external software e.g., SatPC32
	- Quickly switch between multiple satellite operations

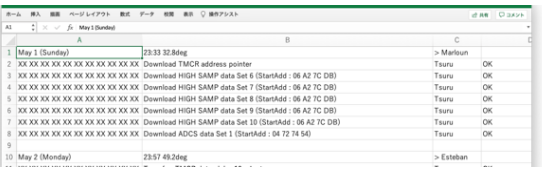

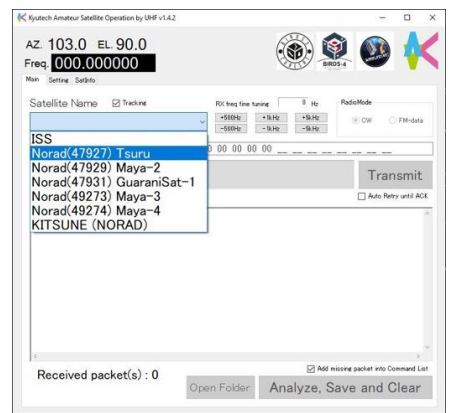

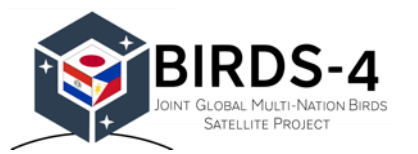

#### **Hardware block diagram**

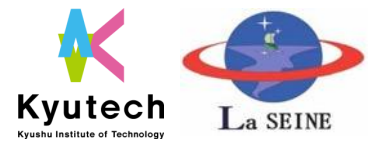

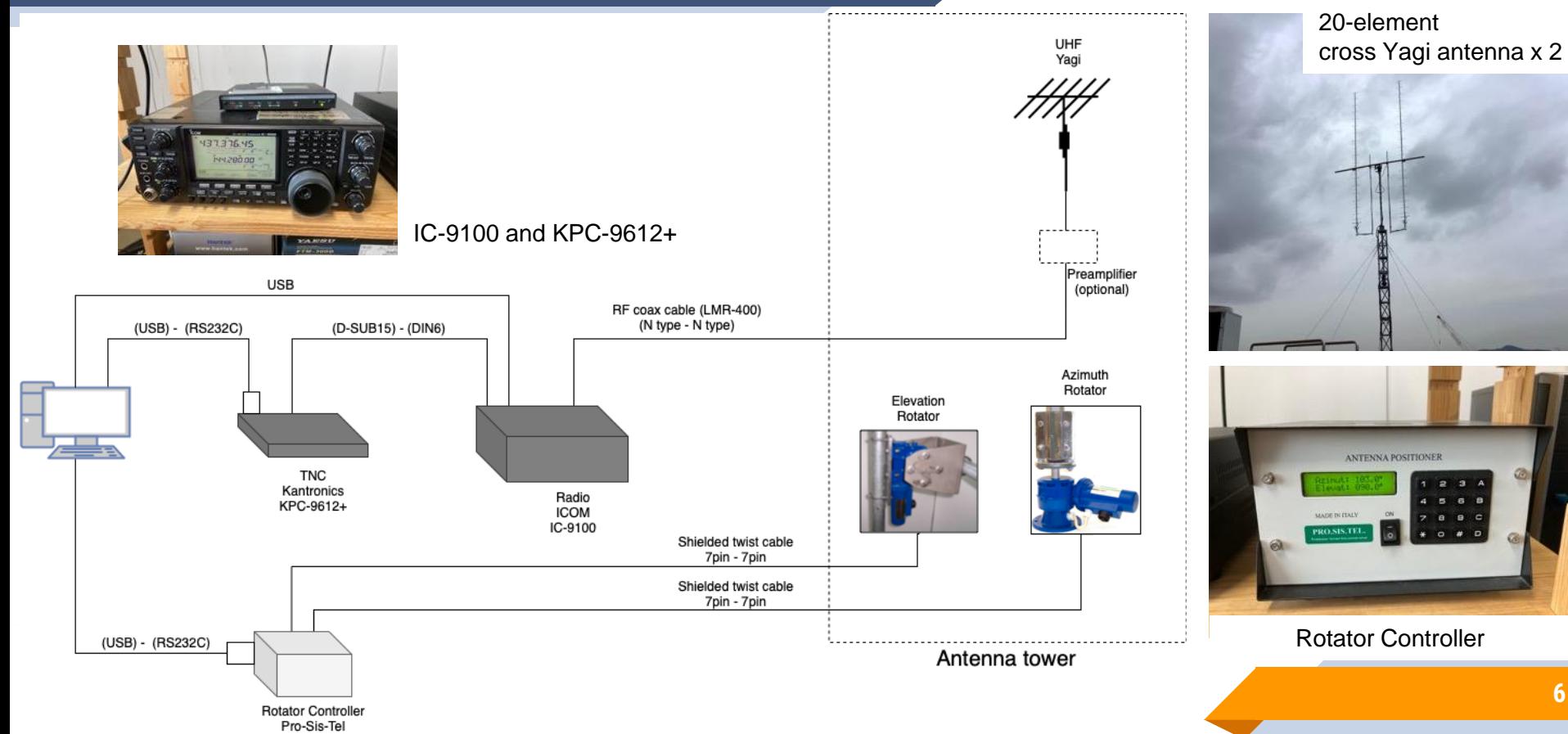

### **Software setting**

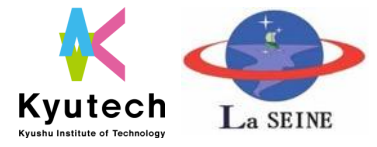

**7**

- ❑ Auto-loaded file path
	- $\blacksquare$  TLE\*
	- **Frequency List**
- Folder path for Auto-Saved files
	- Raw file, log, packet(banally) etc...
- ❑ Radio (CI-V address)

#### ❑ Rotator

- PRO-SIS-TEL / YAESU
- Home position
- ❑ GS Position
	- **Latitude, Longitude and Height**

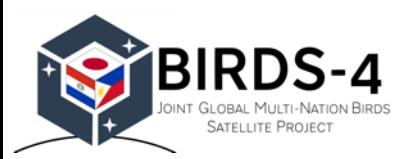

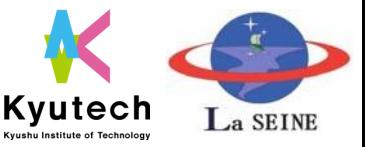

**8**

❑ The COM port is set every time the software is started.

> ■ Other settings in this tab are saved in the software, so you don't need to change after once you set.

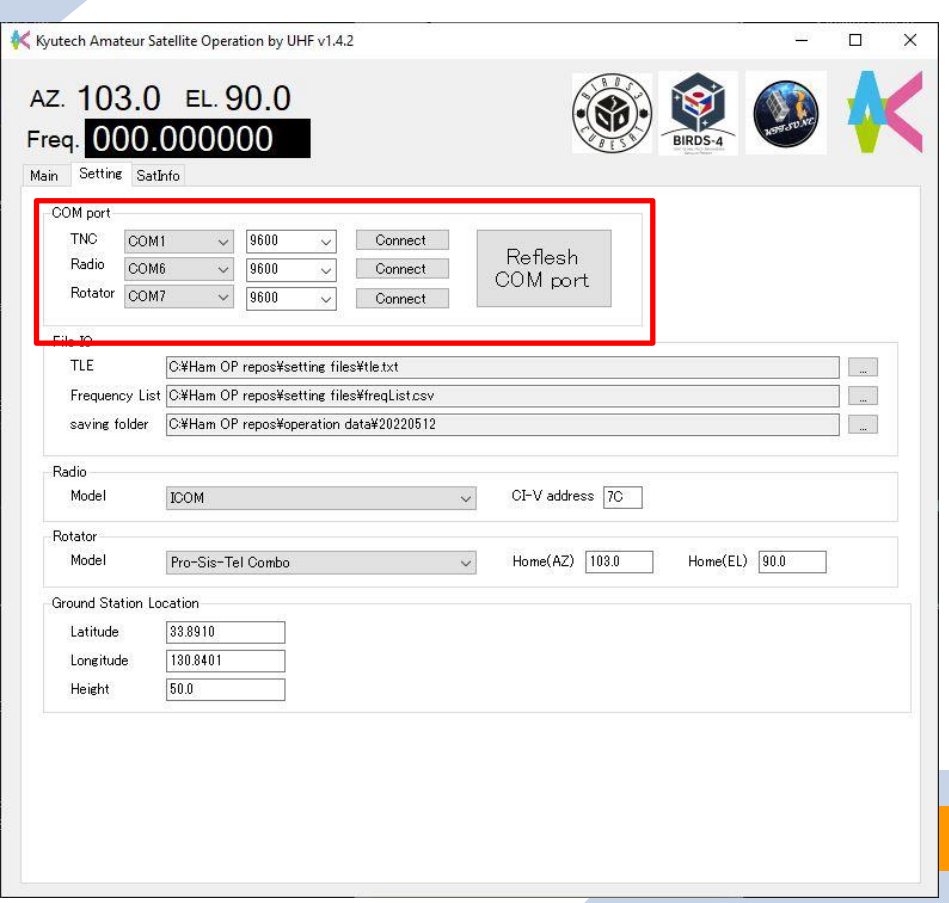

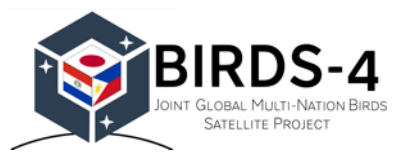

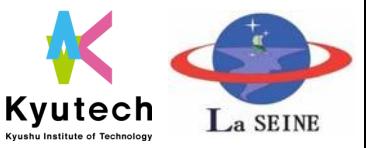

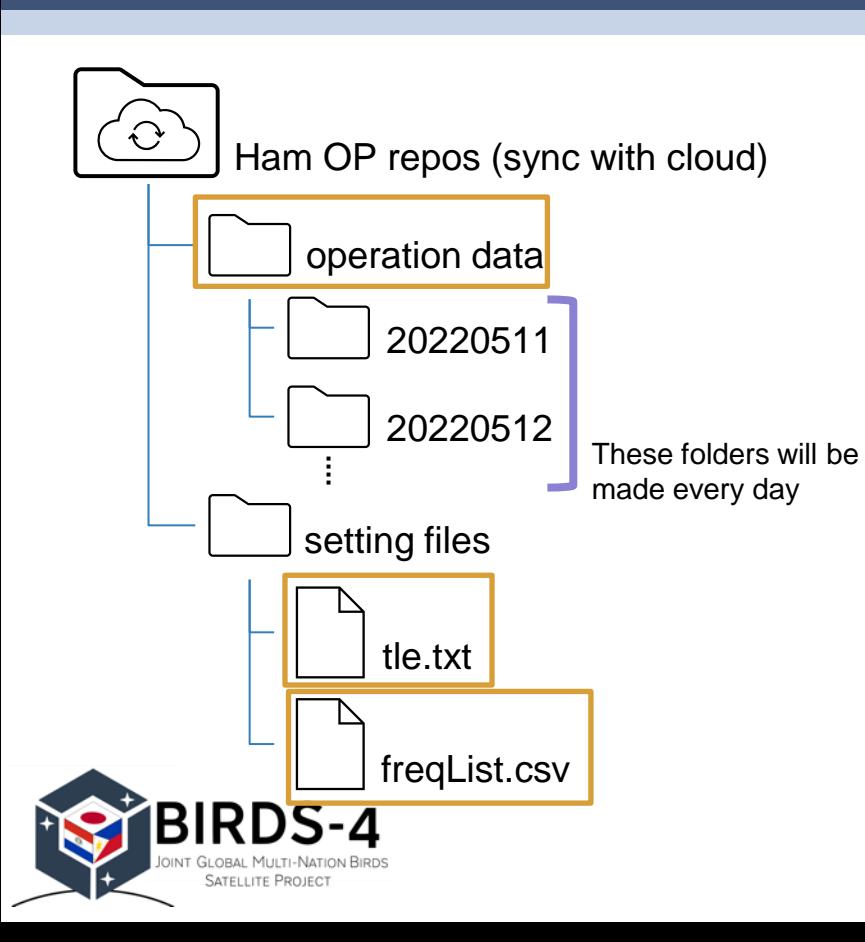

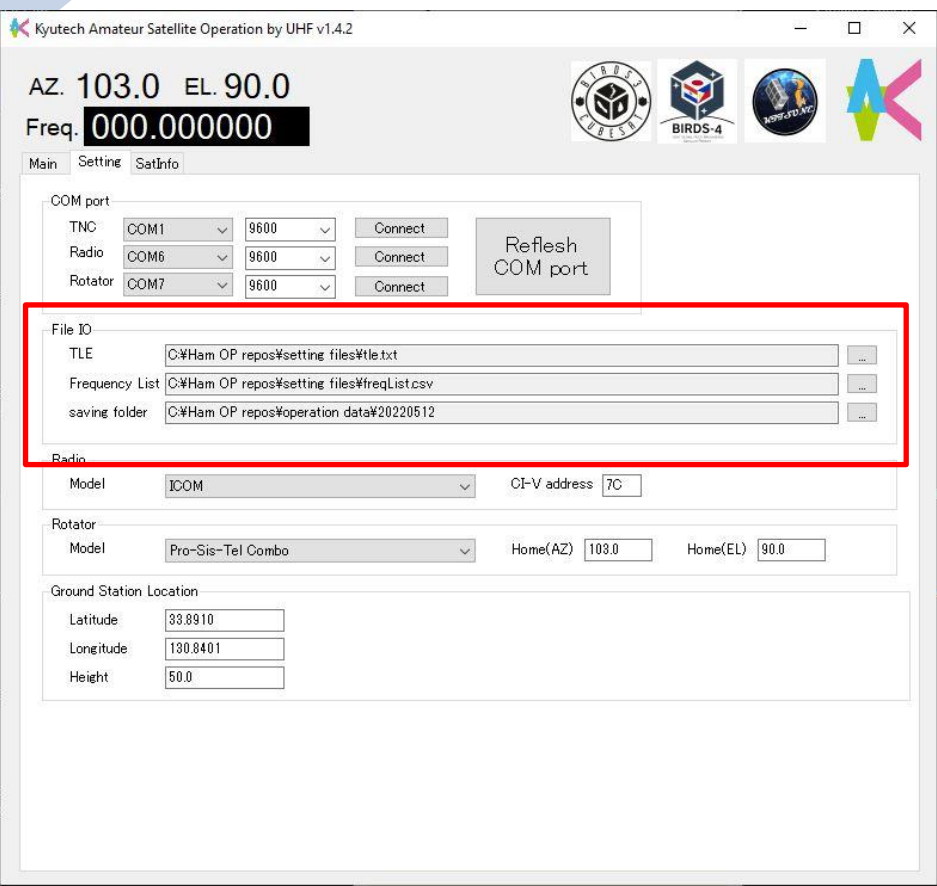

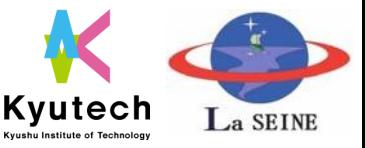

- Select the radio manufacture
- Only ICOM for open-source Select CI-V address
	- $\blacksquare$  Refer the radio manual.
	- IC-9100 default: 7C

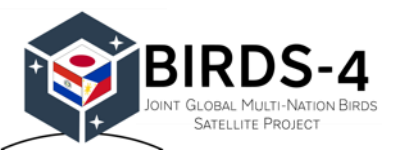

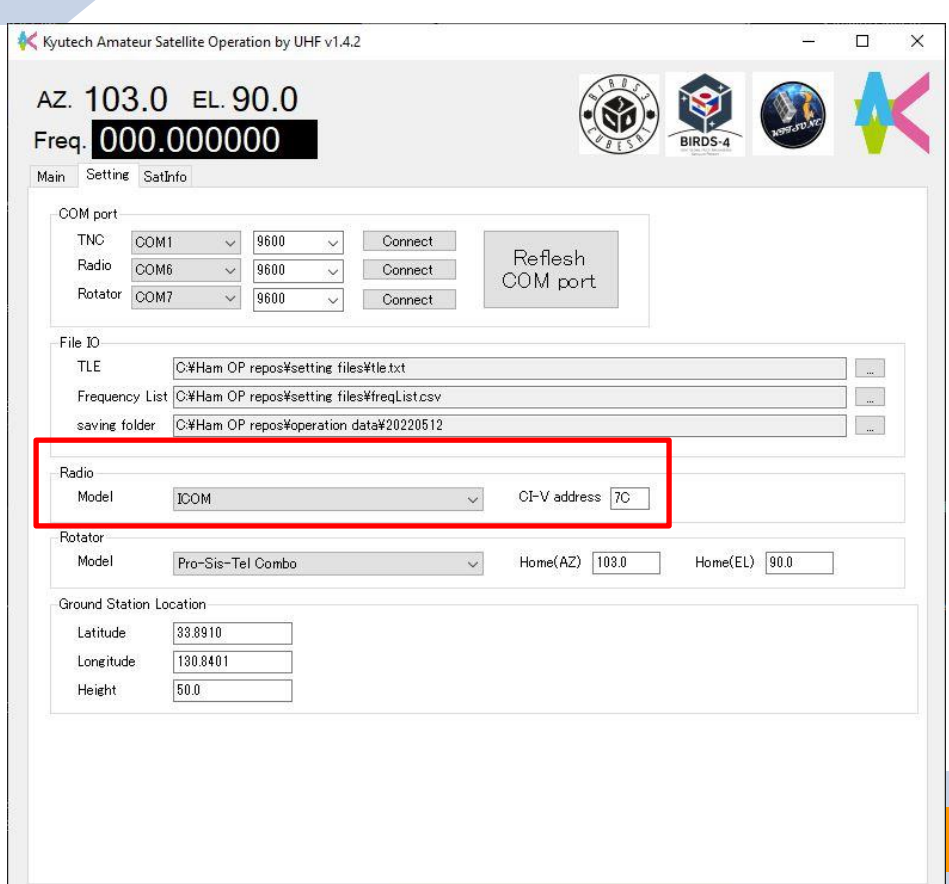

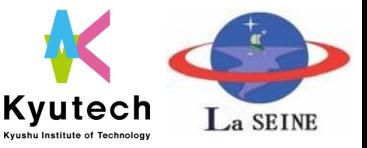

- Select the radio manufacture
	- Pro-Sis-Tel Combo
	- **E** YAESU G-5500
- ❑ Set home position
	- $\blacksquare$  When the satellite is less than -10 deg elevation, the antenna become this position.

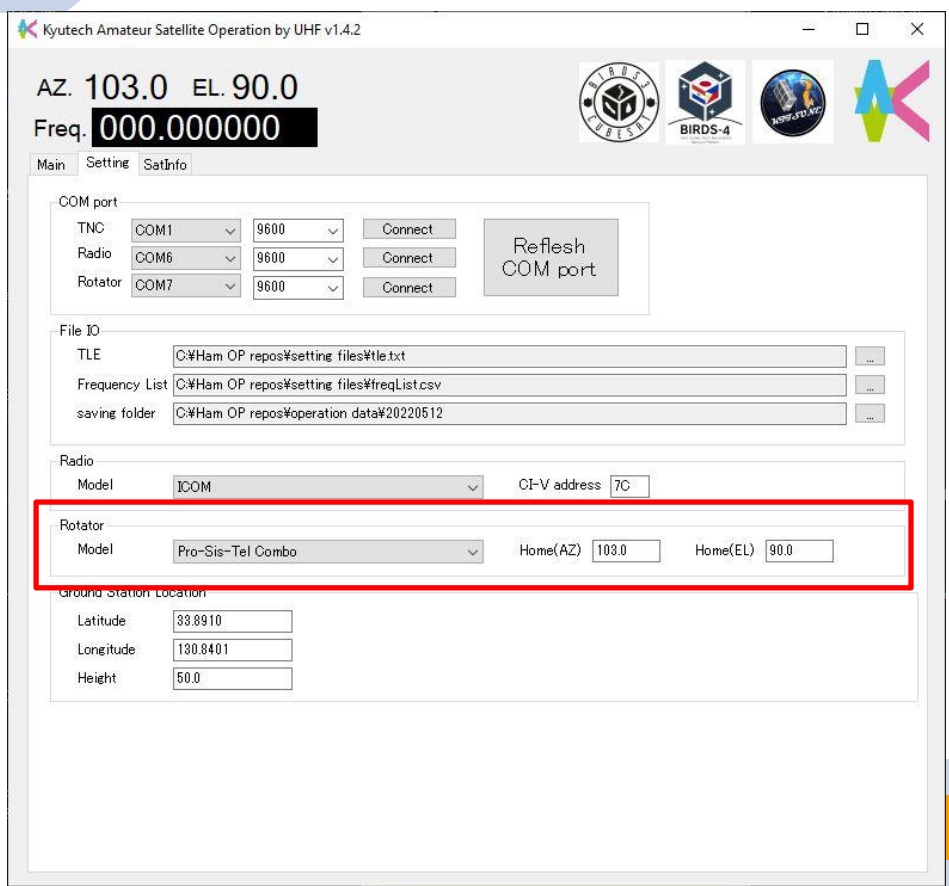

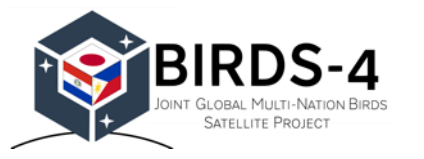

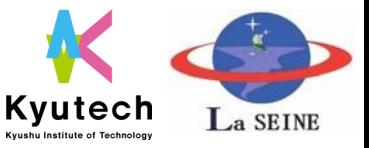

- ❑ Set the ground station position
	- Latitude [deg]
	- **Longitude [deg]**
	- **Exercise** Height [m]

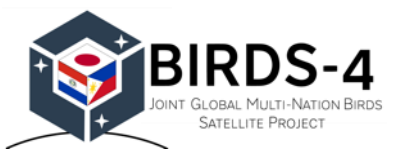

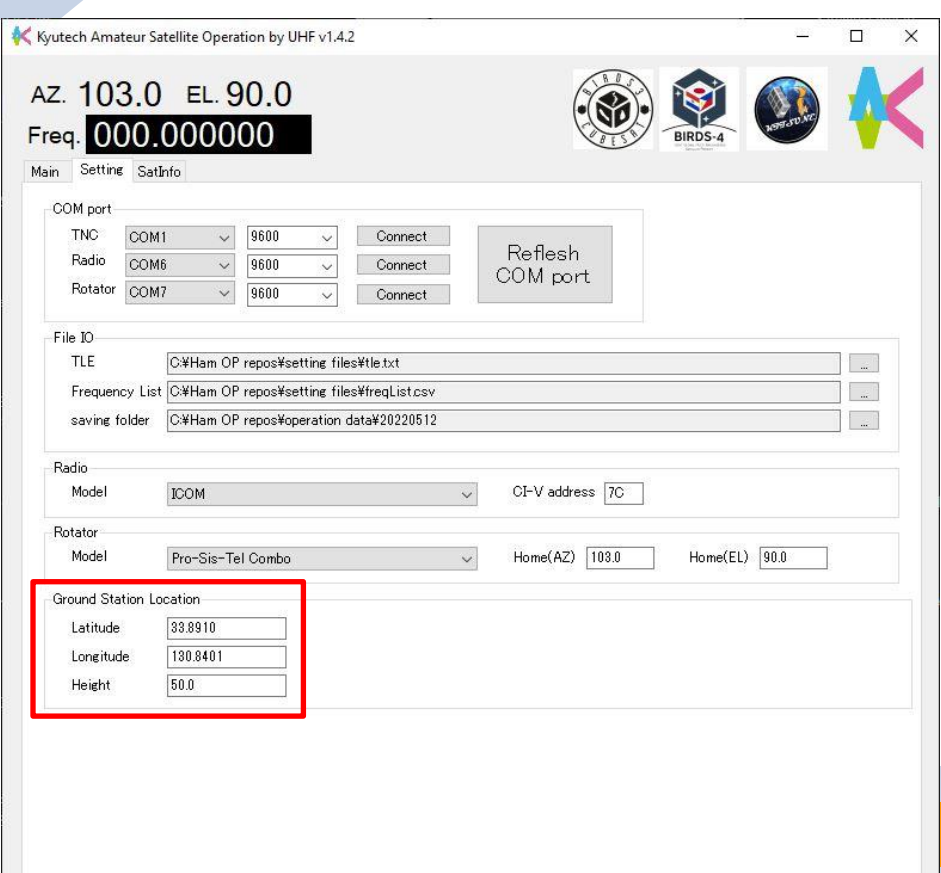

#### **Select a satellite**

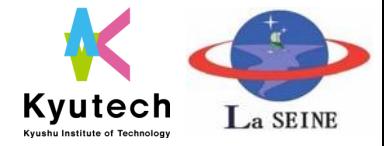

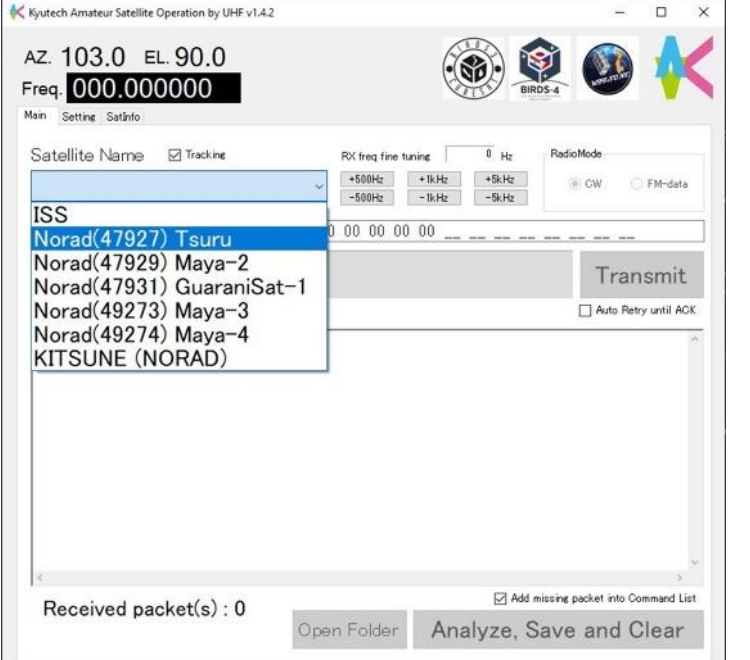

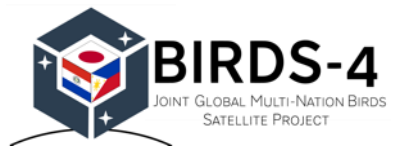

#### freqList.csv

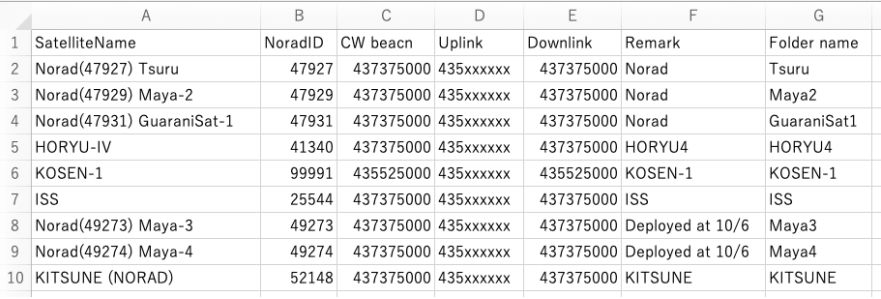

#### tle.txt \*Update everyday

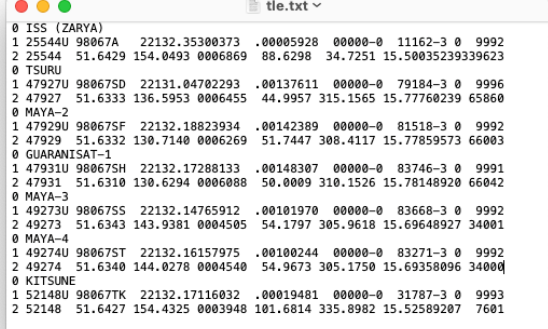

#### **Send a command**

編画 ページレイアウト 数式 データ 校開 表示 ○ 操作アシスト

XX XX XX XX XX XX XX XX XX XX XX XX Download TMCR address pointer

23:33.32.8dec

XX XX XX XX XX XX XX XX XX XX XX XX Download HIGH SAMP data Set 10 (StartAdd : 06 A2 7C DB)

**BIRDS-4** 

**SATELLITE PROJECT** 

8 XX XX XX XX XX XX XX XX XX XX XX Download ADCS data Set 1 (StartAdd: 04 72 74 54)

23:57 49.2deg

(XX XX XX XX XX XX Download HIGH SAMP data Set 6 (StartAdd : 06 A2 7C DB)

XX XX XX XX XX XX XX Download HIGH SAMP data Set 9 (StartAdd : 06.42 7C DR)

XX XX XX XX Download HIGH SAMP data Set 7 (StartAdd: 06 A2 7C DB)

XX XX XX XX XX Download HIGH SAMP data Set 8 (StartAdd: 06 A2 7C DB)

 $\frac{1}{2}$   $\times$   $\times$   $f_{X}$  May 1 (Sunday)

May 1 (Sunday)

10 May 2 (Monday)

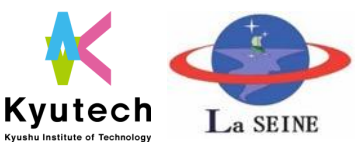

**14**

# ■ Command list system

- Command list is edited on a separate software or spreadsheet.
- Another project using the same bus, KITSUNE (6U CubeSat), is also in use with only some modifications.

> Marloun

Tsuru

Tsuru

Tsuru

Tsuru

Tsuru

Tsuru

Tsuru

 $>$ Esteban

**BAN DOXY** 

OK

OK

OK

OK

OK

OK

**CO** 

Command List

Command

w 3 (Tuesday)

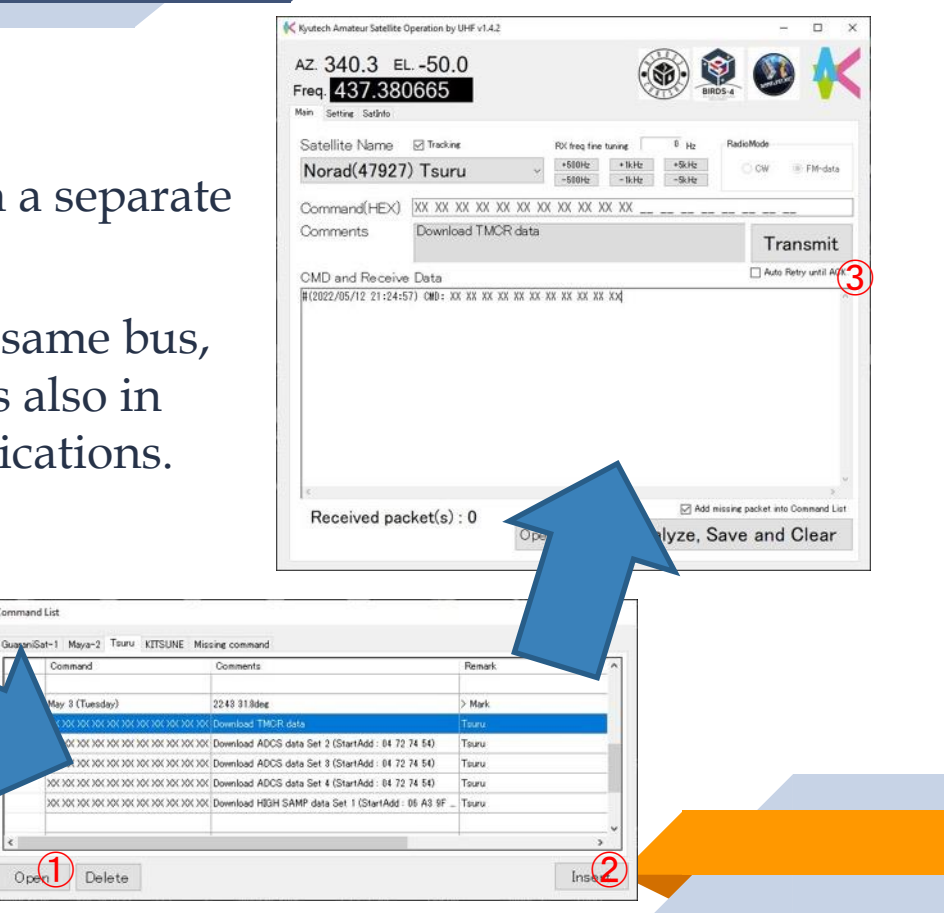

#### **Receive packets**

**GLOBAL MULTI-NATION BIRDS** SATELLITE PROJEC

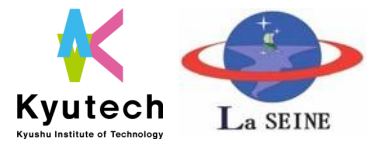

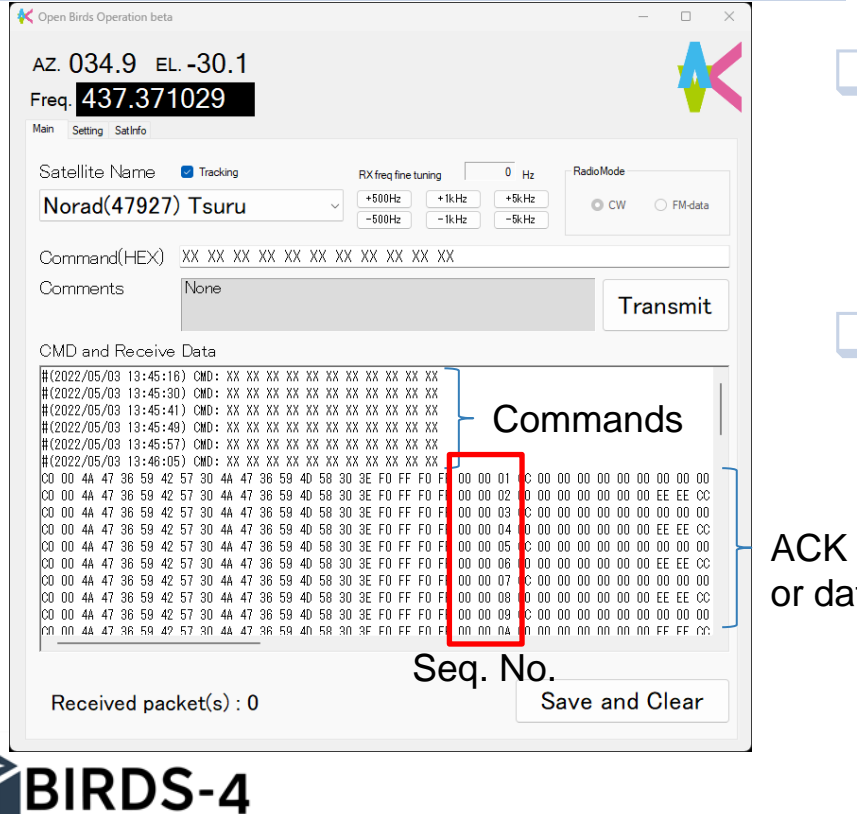

# ■ Received packets are shown in the software.

- ❑ Analyze (dropped)
	- Sequential number
	- to binary file

data

■ Finding missing

\*All data is saved in text file for open-source software.

#### **Receive packets**

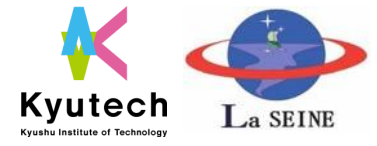

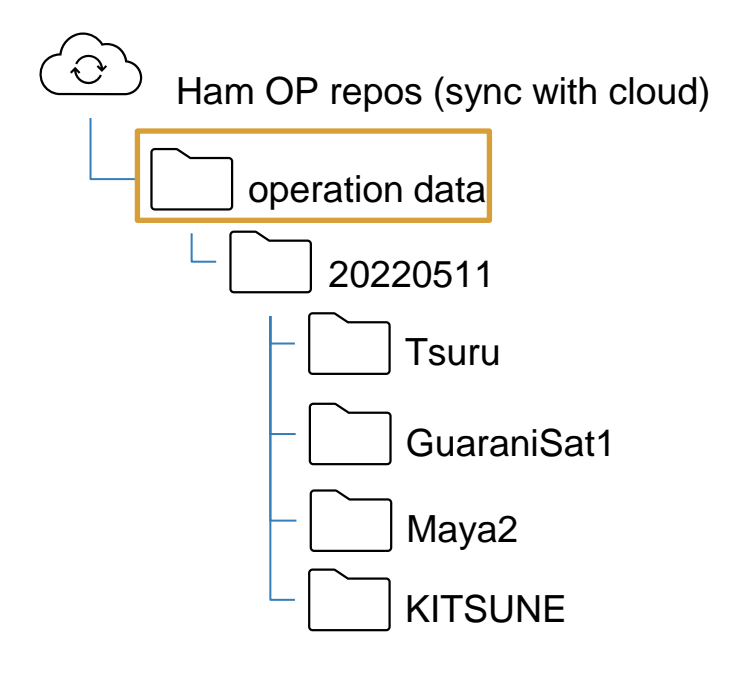

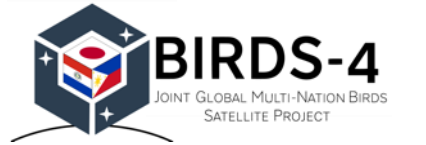

# ■ For multi-satellite operation

- A folder is automatically created for each satellite.
- Folder name refer freqList.csv
	- 7<sup>th</sup> column (G column)

#### freqList.csv

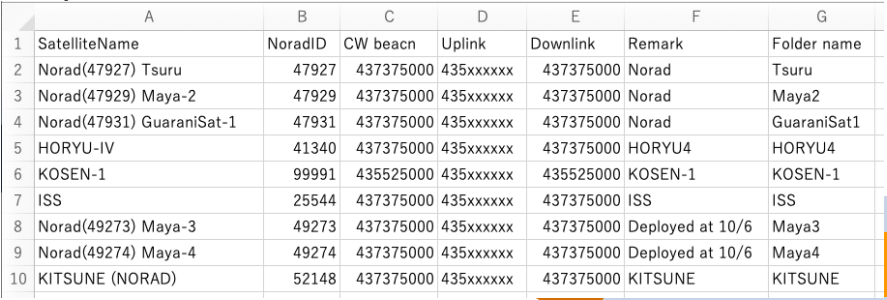

#### **Frequency control -Supporting function-**

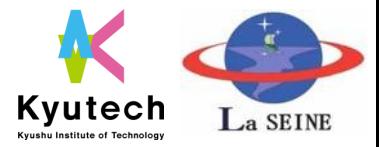

# ❑ Doppler shift correction

- Calculating orbit from TLE
- Using OneSgp4 library
- Output to ICOM radio with CI-V protocol
- Update every 0.1sec
- Fine tuning
	- Follow tiny changes in frequency

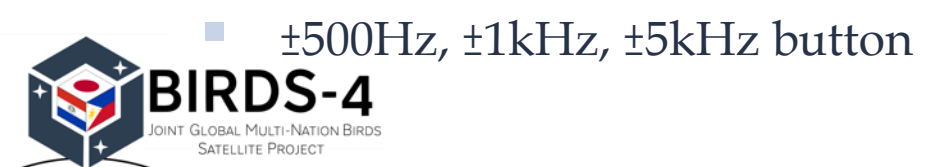

#### freqList.csv tle.txt

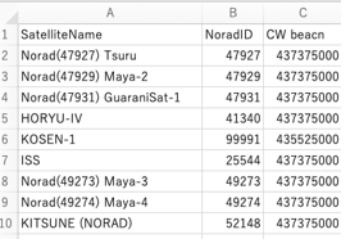

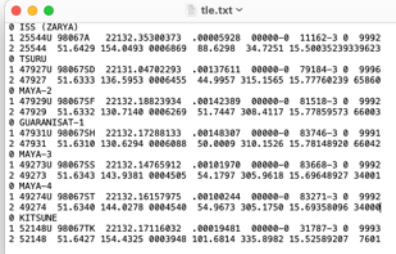

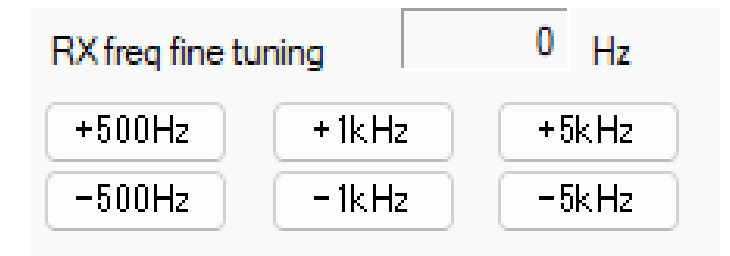

#### Kvutech La SEINE **Kyushu Institute of Technolog**

#### **Antenna Direction Control -Supporting function-**

- ❑ Calculating orbit from TLE
- ❑ Output to the rotator by suitable protocol
- ❑ Update timing

**BIRDS-4** 

**SATELLITE PROJECT** 

- Pro-Sis-Tel: Every 0.1 sec
- YAESU: Command value is changed.

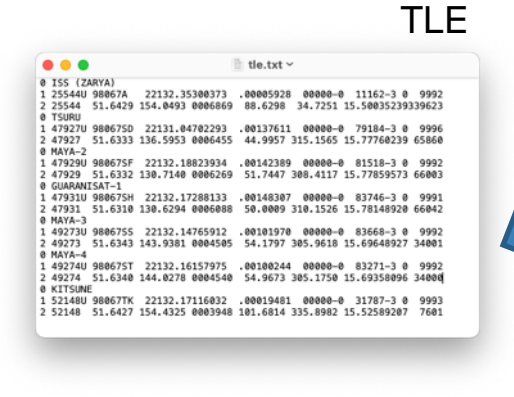

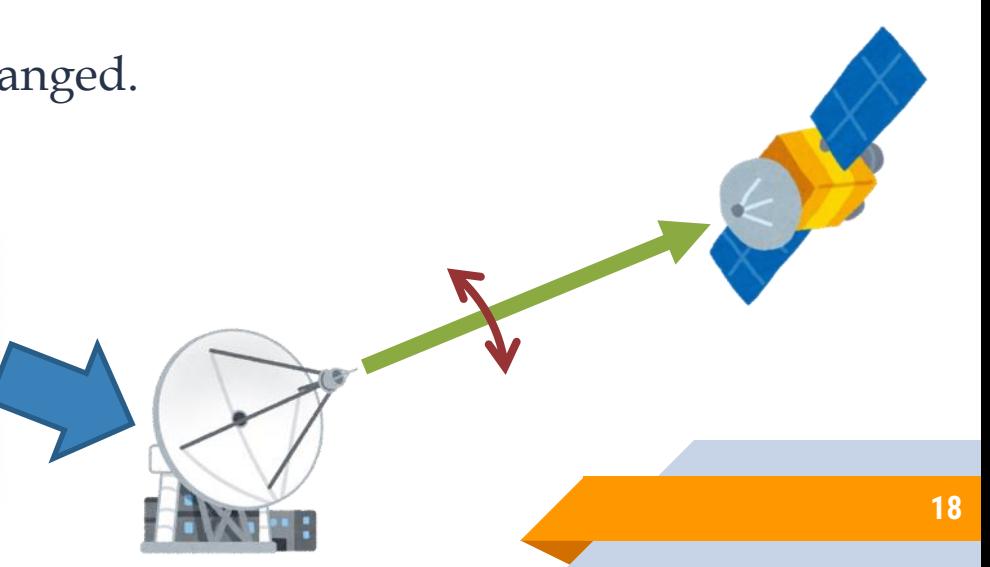

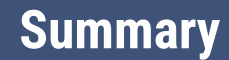

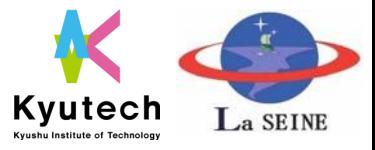

- The history and how to do setting and operation are explained. ❑ Other ancillary software is necessary to operate efficiently.
	- CW decoder (DL from BIRDS-4 website)
	- Command generation software
	- Packet analyzer (converter to engineering value)
	- **EXECUTE:** Missing packet check function
	- TLE updater

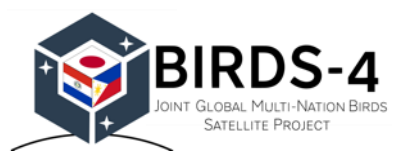

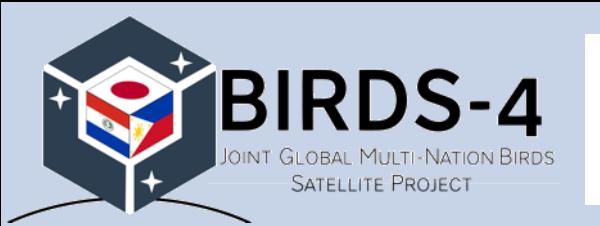

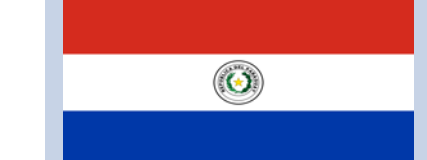

# Thank you!!!

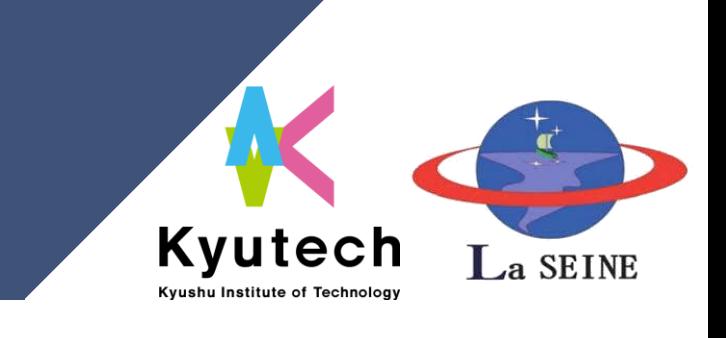